# **Common Symbols**

 $n =$ Sample Size  $N =$ Population Size  $\bar{x}$  = Sample Mean  $\mu$  = Population Mean  $s =$  Sample Standard Deviation  $\sigma =$  Population Standard Deviation  $s^2$  = Sample Variance  $\sigma^2$  = Population Variance  $\hat{\mathsf{p}}$  $p =$  Population Proportion  $r =$  Sample Correlation Coefficient  $\rho =$  Population Correlation Coefficient

# **Descriptive Statistics In Excel use Data > Data Analysis > Descriptive Statisitcs**

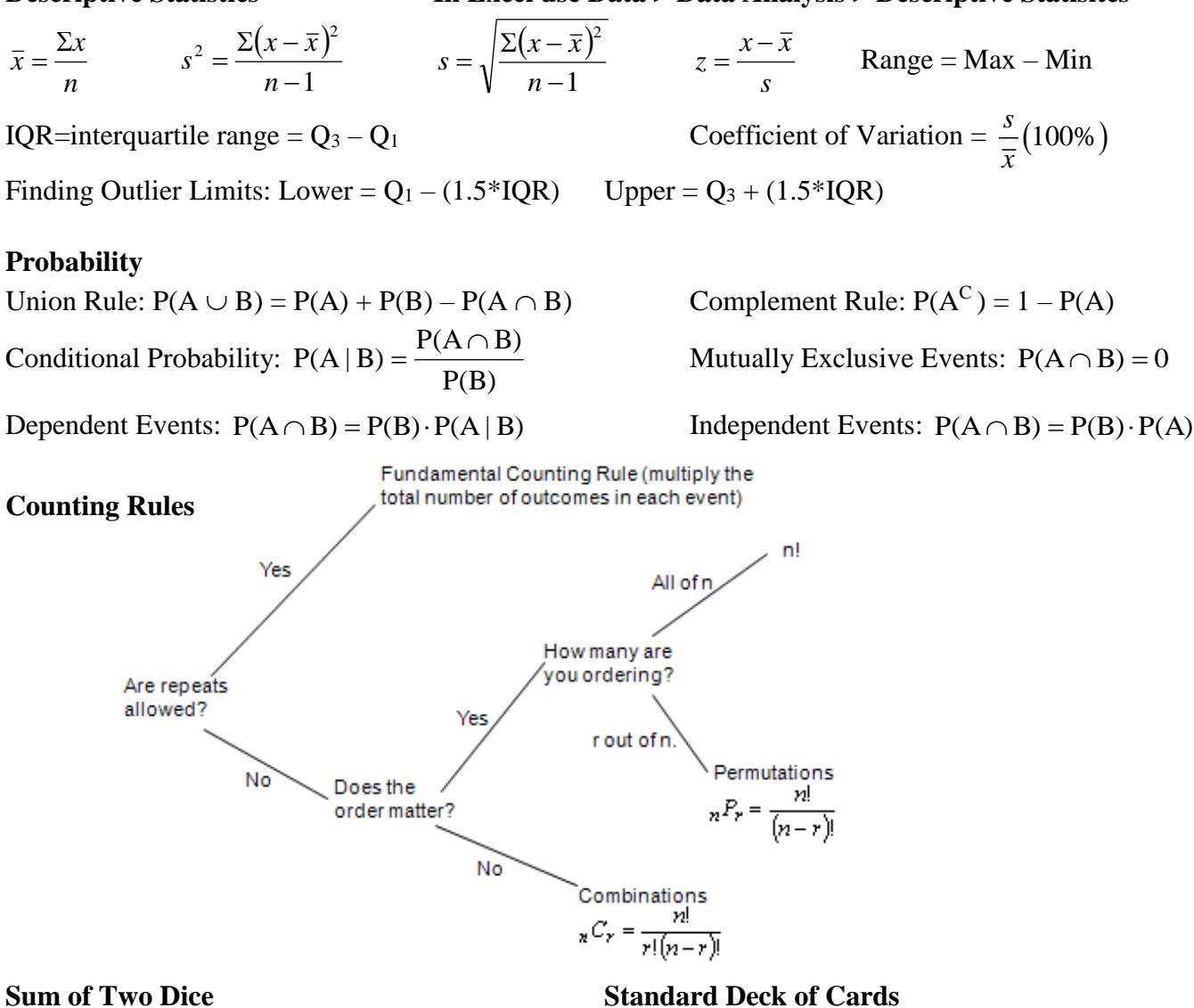

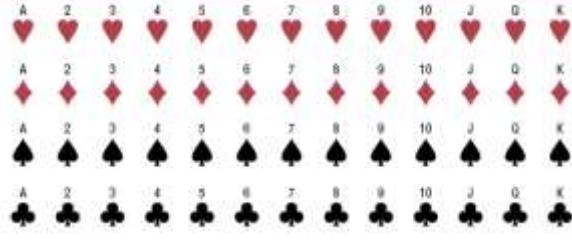

Face Cards are Jack (J), Queen (Q) and King (K)

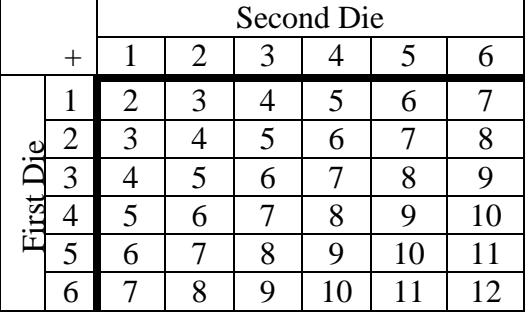

# **Discrete Probability Distributions**

$$
E(x) = \mu = \Sigma x \cdot P(x) \qquad \sigma^2 = (\Sigma x^2 \cdot P(x)) - \mu^2 \qquad \sigma = \sqrt{(\Sigma x^2 \cdot P(x)) - \mu^2}
$$

# **Binomial Distribution**:  $P(x) = {}_{n}C_{x} \cdot p^{x} \cdot q^{(n-x)}$   $\mu = n \cdot p \quad \sigma^{2} = n \cdot p \cdot q$

$$
\mu = n \cdot p \qquad \sigma^2 = n \cdot p \cdot q \qquad \sigma = \sqrt{n \cdot p \cdot q}
$$

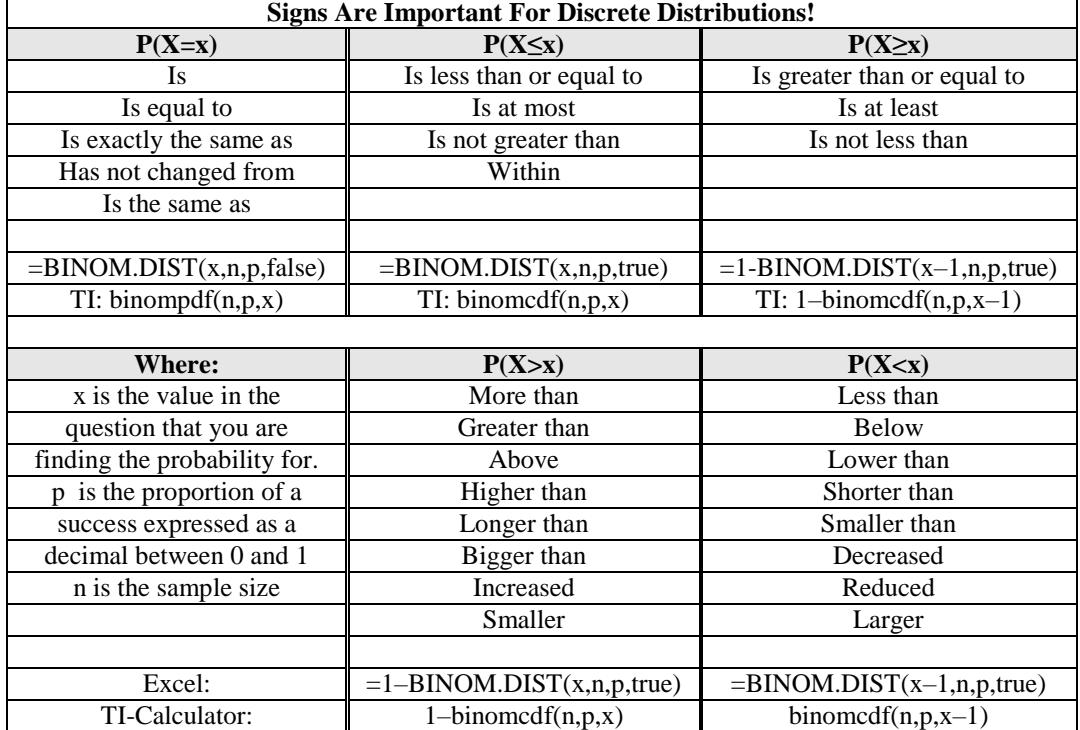

#### **Poisson Distribution**:  $P(x) = \frac{e^{-\mu} \mu^x}{x!}$  Change mean to fit the units in the question: new  $\mu = \text{old } \mu \times \left(\frac{\text{new units}}{\text{old units}}\right)$  $\left(\frac{\text{new units}}{\text{old units}}\right)$  $=$  old  $\mu \times \left(\frac{\text{new units}}{\text{old units}}\right)$ new  $\mu$  = old  $\mu \times \left( \frac{\text{new units}}{\mu \times 1} \right)$

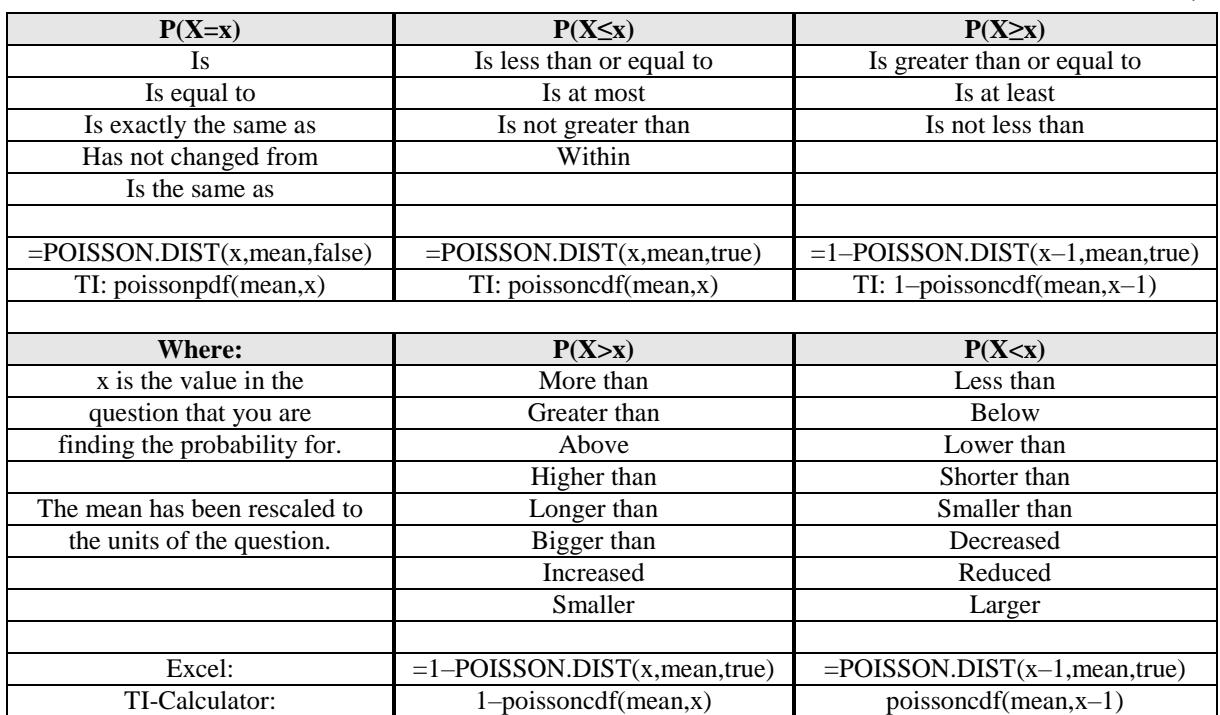

#### **Continuous Distributions**

σ  $z = \frac{x - \mu}{\sigma}$  $x = z \cdot \sigma + \mu$ 

Central Limit Theorem: 
$$
z = \frac{\bar{x} - \mu}{\left(\frac{\sigma}{\sqrt{n}}\right)}
$$

Note that for a continuous distribution there is no area at a line under the curve, so  $\geq$  and  $>$  will have the same probability and use the same Excel commands.

# **Normal Distribution**

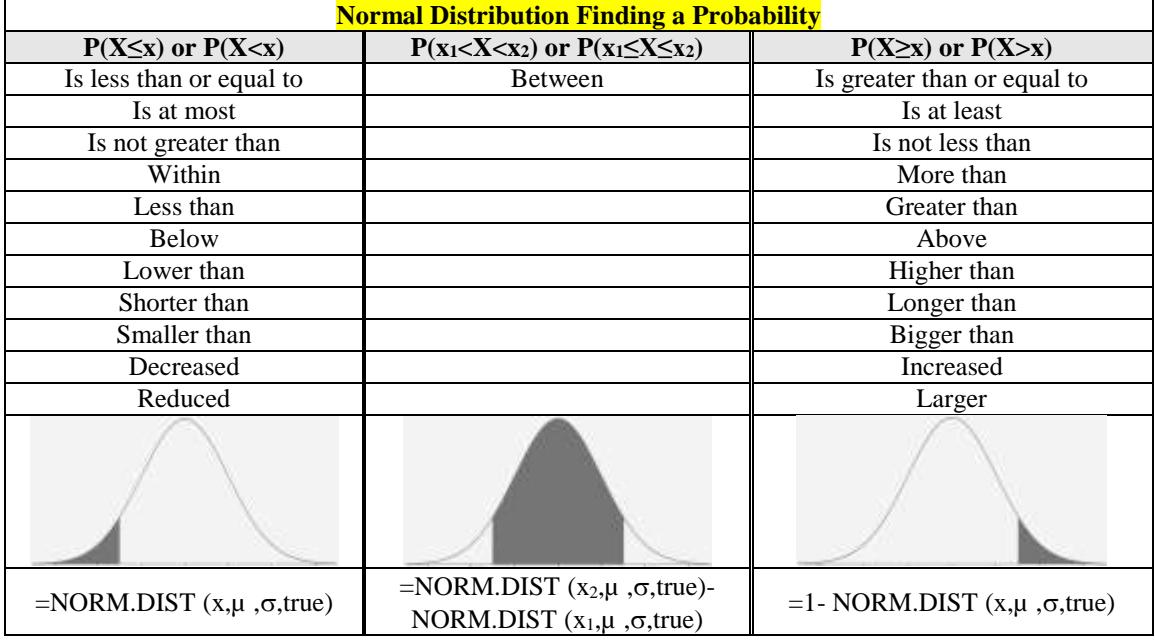

Note that the NORM.S.DIST function is for a standard normal when  $\mu=0$  and  $\sigma=1$ .

# **Inverse Normal Distribution**

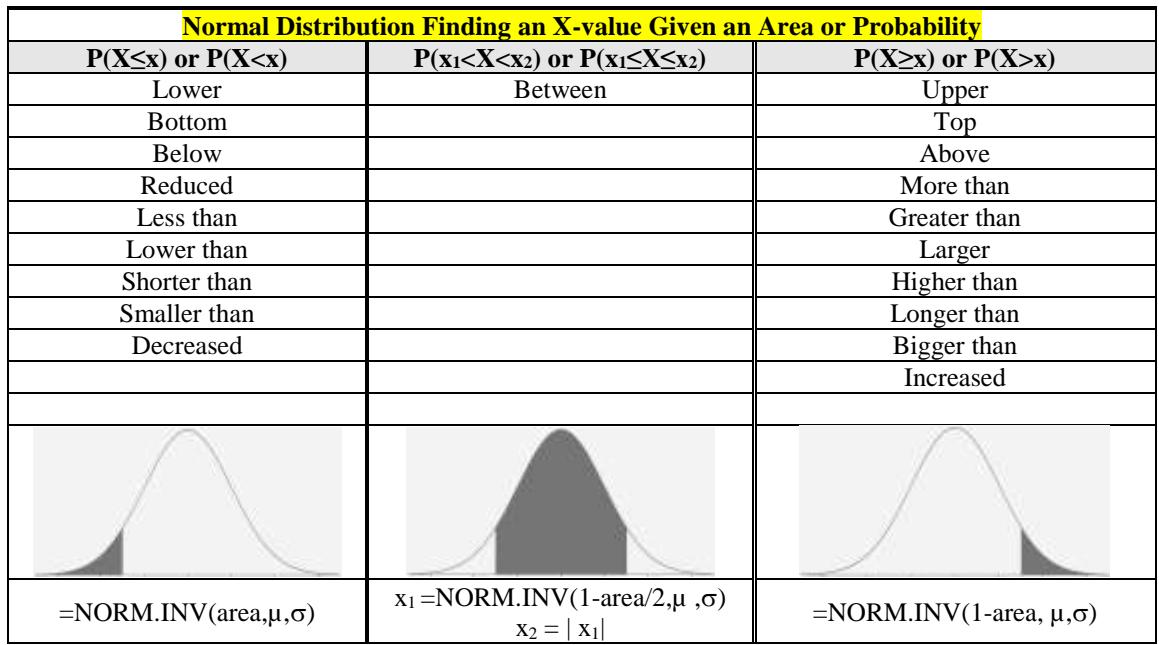

#### **Confidence Intervals When n < 30 the variable must be approximately normally distributed.**

#### **t-Interval** The 100(1 -  $\alpha$ )% confidence interval for  $\mu$ ,  $\sigma$  is unknown, is *n*  $\overline{x} \pm t_{n-1,\alpha/2} \frac{s}{\sqrt{n}}$

- On the TI-83 you can find a confidence interval using the statistics menu. Press the [STAT] key, arrow over to the [TESTS] menu, arrow down to the [8:TInterval] option and press the [ENTER] key. Arrow over to the [Stats] menu and press the [ENTER] key. Then type in the mean, sample standard deviation, sample size and confidence level, arrow down to [Calculate] and press the [ENTER] key. The calculator returns the answer in interval notation. Be careful, if you accidentally use the [7:ZInterval] option you would get the wrong answer.
- $\bullet$  *Or* (If you have raw data in list one) Arrow over to the [Data] menu and press the [ENTER] key. Then type in the list name,  $L_1$ , leave Freq:1 alone, enter the confidence level, arrow down to [Calculate] and press the [ENTER] key.
- On the TI-89 go to the [Apps] **Stat/List Editor**, then select 2<sup>nd</sup> then F7 [Ints], then select **1:TInterval**. Choose the input method, data is when you have entered **data** into a list previously or **stats** when you are given the mean and standard deviation already. Type in the mean, standard deviation, sample size (or list name (list1), and Freq: 1) and confidence level, and press the [ENTER] key. The calculator returns the answer in interval notation. Be careful, if you accidentally use the [1:ZInterval] option you would get the wrong answer.

J  $\pm z_{\alpha/2}$ ,  $\left| \frac{\hat{p}(1-\hat{p})}{\hat{p}(1-\hat{p})}\right|$ 

 $\hat{p} \pm z_{\alpha/2} \sqrt{\frac{\hat{p}(1-\hat{p})}{n}}$ 

# **1 Proportion z-Interval**

• On the TI-84 press the [STAT] key, arrow over to the [TESTS] menu, arrow down to the [A:1-PropZInterval] option and press the [ENTER] key. Then type in the values for X, sample size and confidence level, arrow down to [Calculate] and press the [ENTER] key. The calculator returns the answer in interval notation. Note: sometimes you are not given the x value but a percentage instead. To find the x to use in the calculator, multiply  $\hat{p}$  by

 $(1-\hat{p})^{\hat{ }}$ 

 $\left(\frac{\hat{p}(1-\hat{p})}{p}\right)$ 

*n*

 $\overline{\phantom{a}}$ J

- the sample size and round off to the nearest integer. The calculator will give you an error message if you put in a decimal for x or n. For example if  $\hat{p} = .22$  and  $n = 124$  then  $.22*124 = 27.28$ , so use  $x = 27$ .
- On the TI-89 go to the [Apps] **Stat/List Editor**, then select 2<sup>nd</sup> then F7 [Ints], then select **5: 1-PropZInt**. Type in the values for X, sample size and confidence level, and press the [ENTER] key. The calculator returns the answer in interval notation. Note: sometimes you are not given the x value but a percentage instead. To find the x value to use in the calculator, multiply  $\bar{p}$  by the sample size and round off to the

nearest integer. The calculator will give you an error message if you put in a decimal for x or n. For example if  $\bar{p} = .22$  and n = 124 then  $.22*124 = 27.28$ , so use x = 27.

**Sample Size** 
$$
n = \left(\frac{z_{\alpha/2} \sigma}{E}\right)^2 \qquad \qquad n = \hat{p}\left(1 - \hat{p}\right)\left(\frac{z_{\alpha/2}}{E}\right)^2 \qquad \qquad \text{Always round n \underline{up} to the next integer.}
$$

**Stats** 

| Thterval |                    |
|----------|--------------------|
| List:    | $\overline{list1}$ |
| Free:    | $\overline{1}$     |
| Check:   | $\overline{155}$   |
| Check:   | $\overline{155}$   |
| Enter=OK | $\overline{155}$   |

| 1-Proportion 2 interval        |                |
|--------------------------------|----------------|
| Successes: $\frac{2048}{1000}$ |                |
| n                              | $\boxed{1000}$ |
| Clearly, $\boxed{189}$         |                |
| Checker-BK                     | ESTEMENT       |

$$
\begin{array}{c}\n1-\text{Proportion 2 Interval} \\
\hline\n\text{Successes } x: \boxed{204B} \\
\hline\n\text{D} \\
\text{D} \\
\end{array}
$$

-PropZInt<br>x:2048<br>n:4040 юню<br>.evel:.99<br>!culate

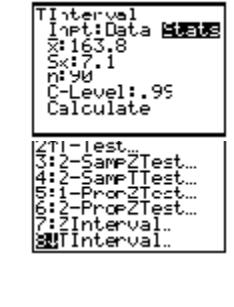

**distributed.**

# **Hypothesis Testing**

# $\alpha = P(Type I error)$

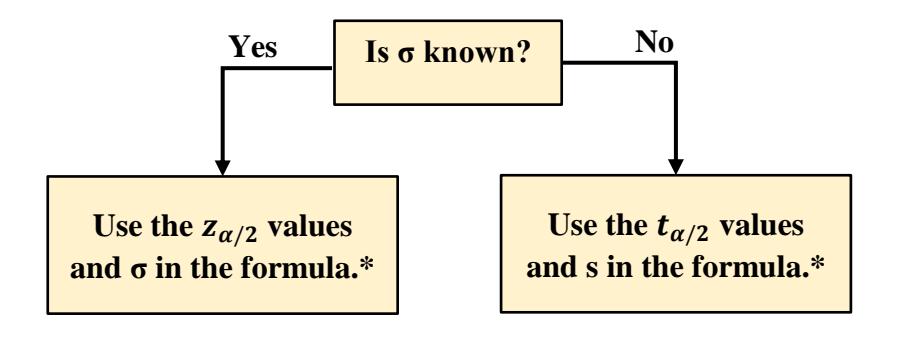

**\*If n < 30, the variable must be normally** 

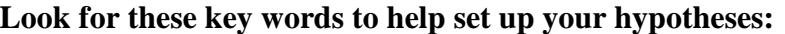

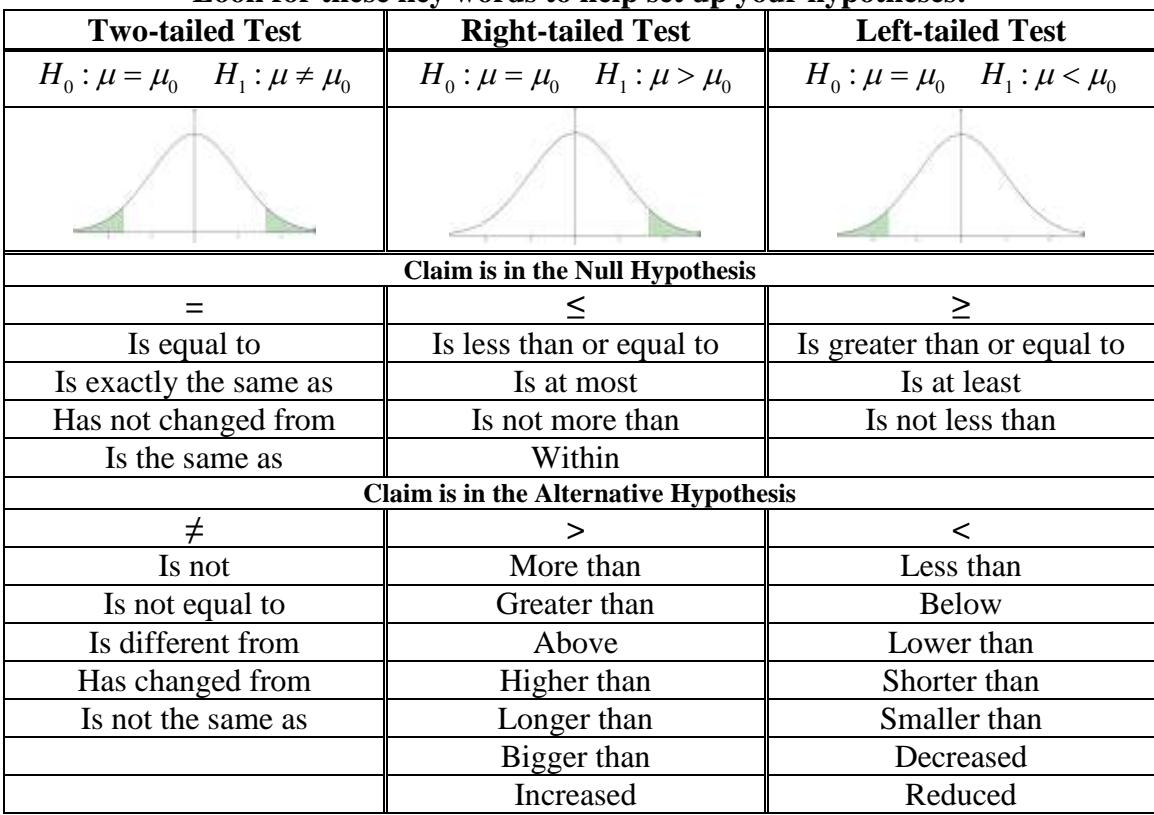

# **The rejection rule:**

- p-value method: reject H<sub>0</sub> when the p-value  $\leq \alpha$ .
- Critical value method: reject  $H_0$  when the test statistic is in the critical tail(s).
- Confidence Interval method, reject  $H_0$  when the hypothesized value found in  $H_0$  is outside the bounds of the confidence interval.

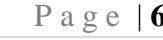

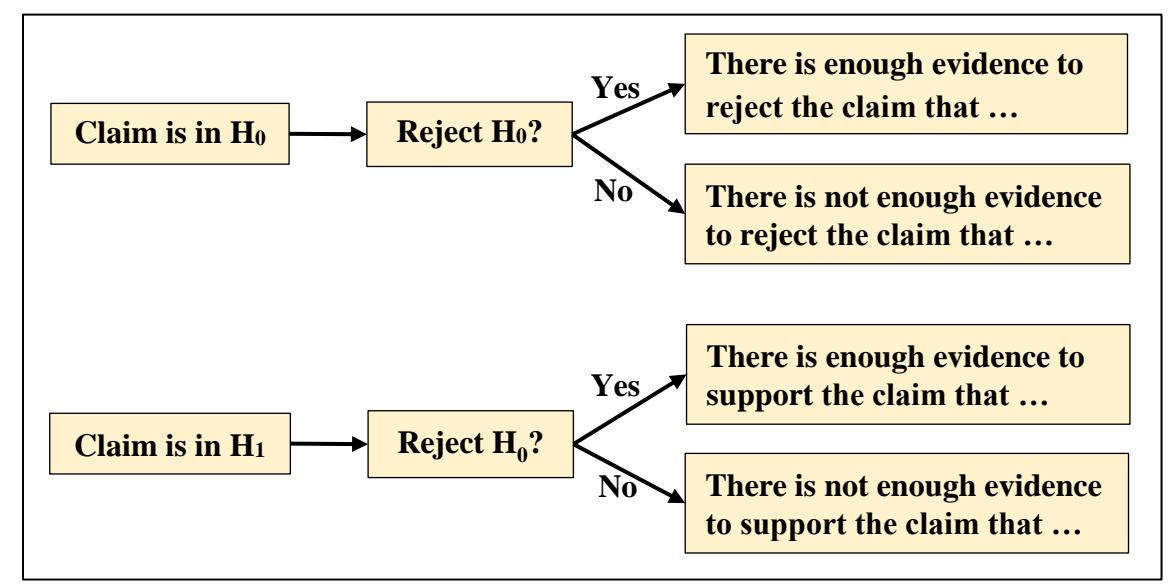

Finish conclusion with context and units from question.

## **One Sample Tests:**

**1-Sample Mean t-test:**   $H_1$  :  $\mu \neq \mu_0$  $H_0$  :  $\mu = \mu_0$ Test statistic when  $\sigma$  is unknown:  $\left(s/\sqrt{n}\right)$ *x t* /  $=\frac{\overline{x} - \mu_0}{\overline{c}}$  with df= n – 1

**1-Sample Proportion z-test:** 
$$
\frac{H_0: p = p_0}{H_1: p \neq p_0}
$$
 Test statistic is  $z = \frac{\hat{p} - p}{\sqrt{\frac{p \cdot q}{n}}}$  where  $\hat{p} = \frac{x}{n}$ 

**Two Sample Tests:**

**2-Sample Means t-test – Independent Populations**

$$
H_0: \mu_1 = \mu_2 \quad \text{or} \quad H_0: \mu_1 - \mu_2 = (\mu_1 - \mu_2)_0 \text{ where usually you have } H_0: \mu_1 - \mu_2 = 0
$$
  
\n
$$
H_1: \mu_1 \neq \mu_2 \quad H_1: \mu_1 - \mu_2 \neq (\mu_1 - \mu_2)_0 \text{ where usually you have } H_1: \mu_1 - \mu_2 \neq 0
$$
  
\nNote that  $(\mu - \mu_1) = 0$  in most cases.

Note that  $(\mu_1 - \mu_2)_0 = 0$  in most cases

**Assuming Equal Variances**

Assuming Equal Variances  
Test statistic when 
$$
\sigma_1^2
$$
 and  $\sigma_2^2$  are unknown:  $t = \frac{(\overline{x}_1 - \overline{x}_2) - (\mu_1 - \mu_2)_0}{\sqrt{\left(\frac{(n_1 - 1)s_1^2 + (n_2 - 1)s_2^2}{n_1 + n_2 - 2}\right)\left(\frac{1}{n_1} + \frac{1}{n_2}\right)}}$ 

#### **Assuming Unequal Variances**

**Assuming the equal variances**  
\nTest statistic when 
$$
\sigma_1^2
$$
 and  $\sigma_2^2$  are unknown:  $t = \frac{(\overline{x}_1 - \overline{x}_2) - (\mu_1 - \mu_2)_0}{\sqrt{\frac{s_1^2}{n_1} + \frac{s_2^2}{n_2}}}$  with  $df = \frac{\left(\frac{s_1^2}{n_1} + \frac{s_2^2}{n_2}\right)^2}{\left(\left(\frac{1}{n_1} - 1\left(\frac{s_1^2}{n_1}\right)^2\right) + \left(\frac{1}{n_2} - 1\left(\frac{s_2^2}{n_2}\right)^2\right)\right)}$ 

# **2-Sample Means t-test – Dependent Populations**

Find the difference (d) between each matched pairs.

$$
H_0: \mu_D = 0
$$
  
Test statistic:  $t = \frac{\overline{d} - \mu_0}{\left(s_d / \sqrt{n}\right)}$ 

# **2 Proportions**

$$
H_0: p_1 = p_2
$$
 Test statistic  $z = \frac{(\hat{p}_1 - \hat{p}_2) - (p_1 - p_2)_0}{\sqrt{\hat{p}\hat{q}\left(\frac{1}{n_1} + \frac{1}{n_2}\right)}}$ , (usually  $(p_1 - p_2)_0 = 0$ ) where  $\hat{p} = \frac{x_1 + x_2}{n_1 + n_2}$ ,  $\hat{q} = 1 - \hat{p}$ 

#### **Correlation and Regression**

$$
H_0: \rho = 0
$$
  
Test statistic for correlation:  $t = r \sqrt{\frac{(n-2)}{(1-r^2)}}$  with df = n-2  $\hat{y} = a + bx$ 

 $r =$ sample correlation coefficient  $\rho =$  population correlation coefficient

 $a = y$ -intercept  $b = slope$   $s = s_{est} = standard$  error of estimate  $R^2 = coefficient$  of determination

# **One-Factor ANOVA** table k=#of groups, N=total of all n's

H<sub>0</sub>:  $\mu_1 = \mu_2 = \mu_3 = \ldots = \mu_k$ 

H<sub>1</sub>: At least one mean is different CV: Always a right-tailed F, use Excel = F.INV.RT( $\alpha$ , df<sub>B</sub>, df<sub>W</sub>)

ANOVA Table

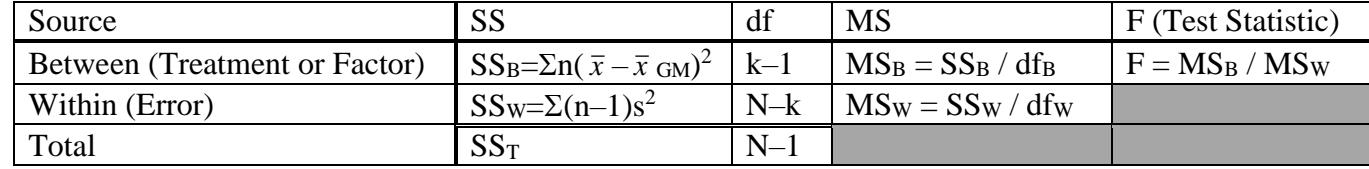

When you reject  $H_0$  for a one-factor ANOVA then you should do a multiple comparison. For example for 3 groups you would have the following 3 comparisons. (4 groups would have  ${}_{4}C_{2}=6$  comparisons)

 $H_0: \mu_1 = \mu_2$   $H_0: \mu_1 = \mu_3$   $H_0: \mu_2 = \mu_3$  $H_1: \mu_1 \neq \mu_2$   $H_1: \mu_1 \neq \mu_3$   $H_1: \mu_2 \neq \mu_3$ 

 Bonferroni Test  $(\bar{x}_i - \bar{x}_i)$  $\overline{\phantom{a}}$ J Ι  $\overline{\phantom{a}}$ ∖ ſ  $\overline{\phantom{a}}$ J Ι  $\overline{\phantom{a}}$ ∖  $\begin{pmatrix} 1 \\ -1 \end{pmatrix}$  $\overline{a}$  $=$ *i j*  $i - x_j$  $MSE\left(\frac{1}{n_i} + \frac{1}{n}\right)$  $\overline{x}_i - \overline{x}$ *t*  $\overline{1\mid 1\mid}$  with df = N – k and to get the p-value you would multiply the tail areas

by  $kC_2$  groups. For example if you use the tcdf in your calculator to find the area in both the tails and you have 4 groups you would multiply the tail areas by  $_4C_2=6$ .